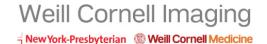

# ImageShare Guide

ImageShare is a quick way to upload and share medical images.

#### Preferred Browser

The preferred browser is Google Chrome which can be downloaded here:

#### https://www.google.com/chrome/browser/desktop/index.html

If you want to use Internet Explorer 10 or 11, Safari, or Firefox, you will need to install the Java plug-in to upload images. The application will recognize the browser you are using and guide you through the Java installation process. The plug-in should only take one minute to install.

### Go to: https://wcinyp.ambrahealth.com/share/neuro\_peds

Enter your email address and click 'Continue'.

Select the disc that contains your medical image files.

A scan process will produce a list of qualifying medical images.

Select the images that you want to upload.

## If you need help

888 315 0790 (any time) support.ambrahealth.com